# Description de l'appareil

 $4^{3}$  6<sup>5</sup> 7

LAN PoE(15) (16)PoE

8

 $9_{0}$ 

Power Cam 2DV Bus Mon

 $\frac{1}{14}$  PoE(15) (16)

TJA470 on-line off-line

 $24 V =$ 

 $\bigcirc$ 

 $^{\circledR}$ 

 $\circled{2}$ 

 $(13)$ 

OK

@

Image 1 : composition de l'appareil

Raccordement de l'alimentation externe

Commutateur pour l'utilisation du serveur

 $\Box$ 

24 V  $=$ 

(24 V DC)

**BUS KNX** 

(on-line/off-line)

 $2 - \frac{3}{20}1 - \frac{1}{20}2$ 

- 3 Témoin LED de fonctionnement (OK) Témoin LED pour l'état du bus  $(\widehat{K}N\widehat{X})$
- 5 Témoin LED pour la connexion réseau du port  $1 \left( \frac{D}{\Box \Box} 1 \right)$
- 6 Témoin LED pour la connexion réseau du port  $2\left(\frac{\Box}{\Box \Box}2\right)$
- 7 Témoin LED de la présence de la connexion internet (@)
- 8 Bouton poussoir pour la vérification de la présence de la tension de Bus KNX
- Port USB pour les mises à jour  $(\overline{\leftarrow} \cdot)$
- A Raccordement du bus 2 fils / connexion du côté platine extérieure (entrée vidéo : Power X/X Cam)
- Raccordement du bus 2 fils / connexion du côté poste intérieur (sortie vidéo : 2DV Bus  $Y/Y$   $M$ on)
- E Commutateur de sélection du mode réseau (DHCP) (PC/auto)
- (13) Raccordement du bus KNX (30V DC)
- $(14)$  Port USB pour les mises à jour  $(* \rightleftharpoons )$
- (15) Raccordement au réseau local (LAN) via RJ45 du port 1  $\left(\frac{D}{\overline{D}}\right)$
- 16 Raccordement au réseau local (LAN) via RJ45 du port 2 ( )

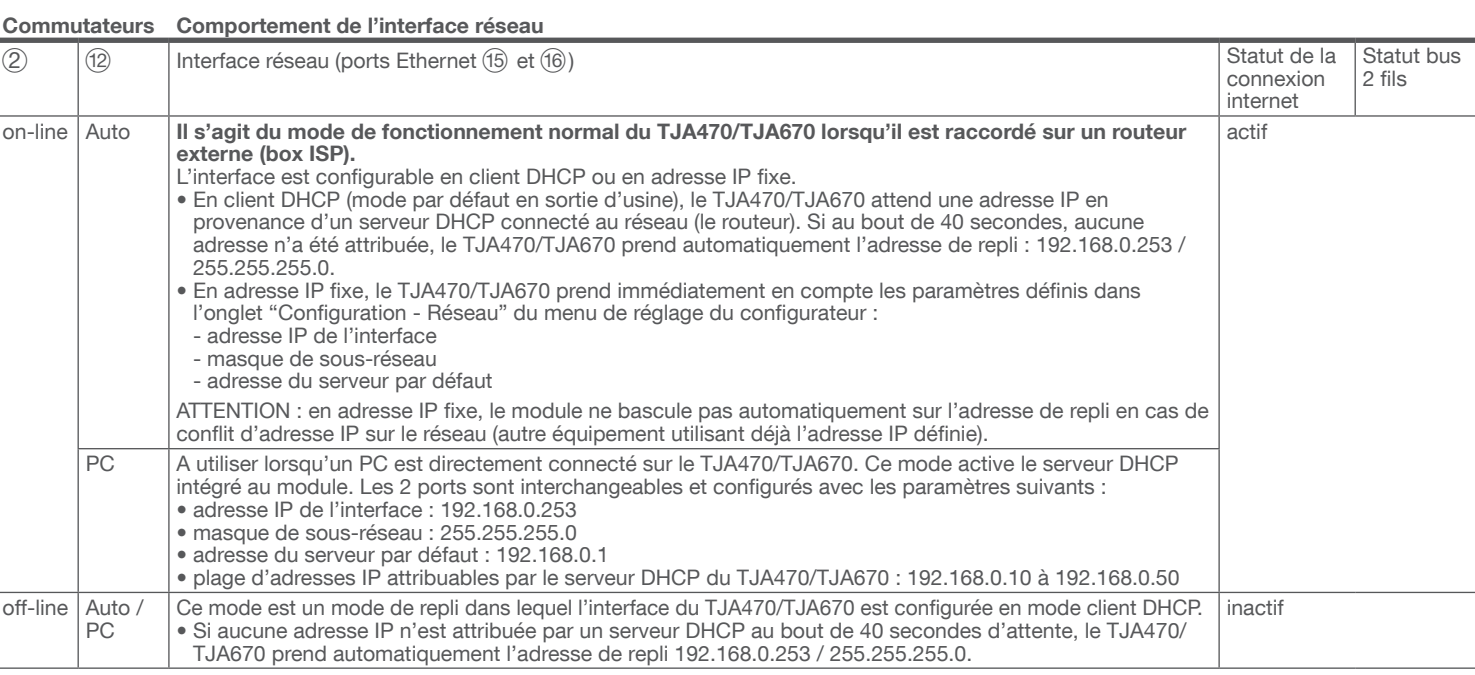

### Raccordement au réseau IP **Configuration**

1. rechercher et télécharger l'application hager Pilot en vous rendant sur l'AppStore ou le Google Play Store,

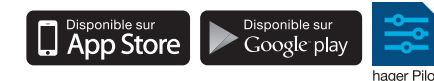

Comportement de l'interface réseau (en fonction des commutateurs) Les 2 ports Ethernet peuvent être utilisés indifféremment pour raccorder le serveur au réseau local. Ces 2 ports sont 2 ports commutés reliés à une même interface logique sur le TJA470/TJA670 (switch).

Que soit pour Hager Pilot ou domovea, il existe sur les boutiques en ligne (App Store, Google Play Store) des applications disponibles au téléchargement. La version du système d'exploitation à partir de laquelle l'application peut être utilisée y est toujours indiquée.

### Caractéristiques techniques

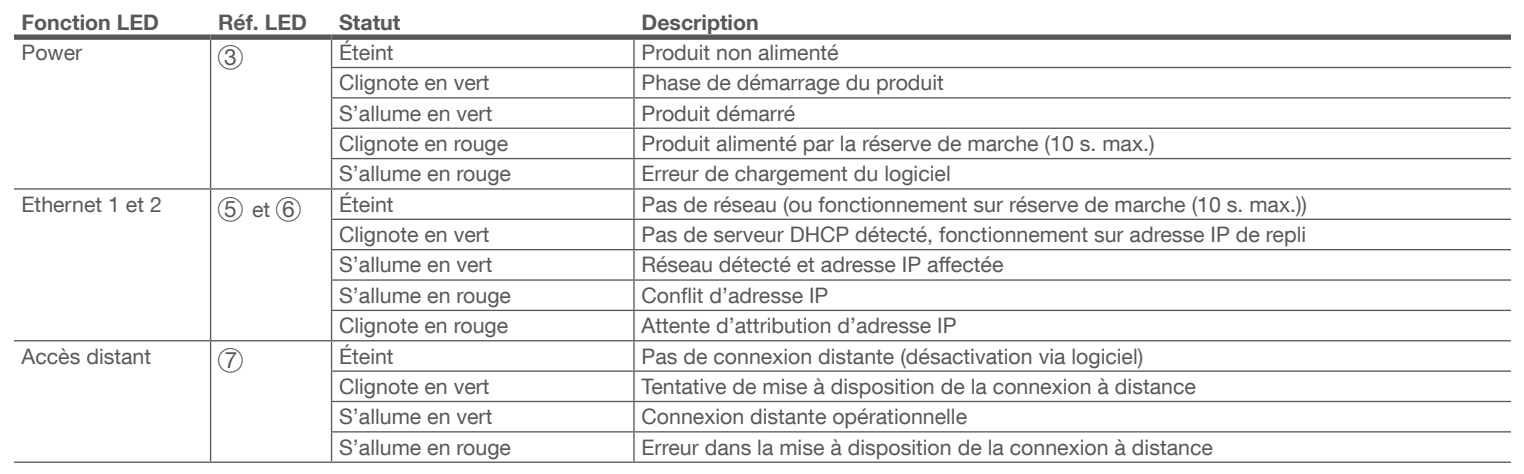

### Raccordement sans poste intérieur<sup>(1)</sup>

### Indicateurs d'état de fonctionnement

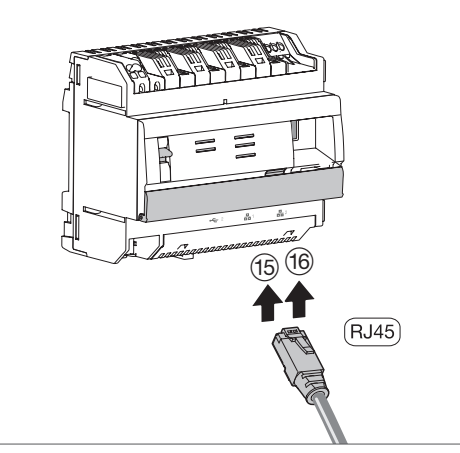

 $\begin{array}{|c|c|}\n\hline\n\Omega & V \\
\hline\n\text{A} & 8\n\end{array}$ 

Image 3 : raccordement au réseau IP

### Le serveur TJA470/TJA670 se connecte au réseau IP local au travers de l'un des deux ports Ethernet Y ou U. L'intégration du serveur entre un environnement IP et un système d'interphone de porte bifilaires se fait au travers de l'application hager Pilot, véritable centrale de configuration de l'intelligence embarquée dans le serveur et dans l'infrastructure cloud hager nécessaire au bon fonctionnement du système. Pour accéder à cette interface de configuration, vous devez :

(1) Bornier de raccordement : 2DV Bus X/X Mon Q Résistance terminale

2. raccorder le serveur sur un routeur WIFI,

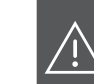

Nous recommandons fortement à l'installateur d'être équipé de son propre routeur DHCP (Wifi + 3G/4G) afin de réaliser la configuration et les essais du système en local (via le Wifi) ou par internet (via la 3G/4G).

3. sur votre terminal mobile, aller dans le menu des paramètres WIFI et sélectionner le routeur WIFI sur lequel le serveur vient d'être raccordé,

- 4. lancer l'application hager Pilot, une fenêtre de sélection s'affiche :
- sélectionner le serveur TJA470/TJA670-XXXXXX de l'installation,
- la fenêtre de connexion s'affiche à l'écran.
- 5. Entrez vos identifiants pour vous connecter au serveur, par défaut Identifiant : admin et Mot de passe : 1234.
- 

Le Un document d'aide à la configuration du système est mis à la disposition de l'installateur dans le menu des paramètres du serveur. (  $\mathbf{B}^{\circ}$ ).

Comment éliminer ce produit (déchets d'équipements électriques et électroniques). (Applicable dans les pays de l'Union Européenne et aux autres pays européens disposant de systèmes de collecte sélective). Ce symbole sur le produit ou sa documentation indique qu'il ne doit pas etre éliminé en fin de vie avec les autres déchets ménagers. L'élimination incontrôlée des déchets pouvant porter préjudice à l'environnement ou à la santé humaine, veuillez le séparer des autres types de déchets et le recycler de façon responsable. Vous favoriserez ainsi la réutilisation durable des ressources matérielles. Les particuliers sont invités à contacter le distributeur leur ayant vendu le produit ou à se renseigner auprès de leur mairie pour savoir où et comment ils peuvent se débarrasser de ce produit afin qu'il soit recyclé en respectant l'environnement. Les entreprises sont invitées à contacter leurs fournisseurs et à consulter les conditions de leur contrat de vente. Ce produit ne doit pas être éliminé avec les autres déchets commerciaux.

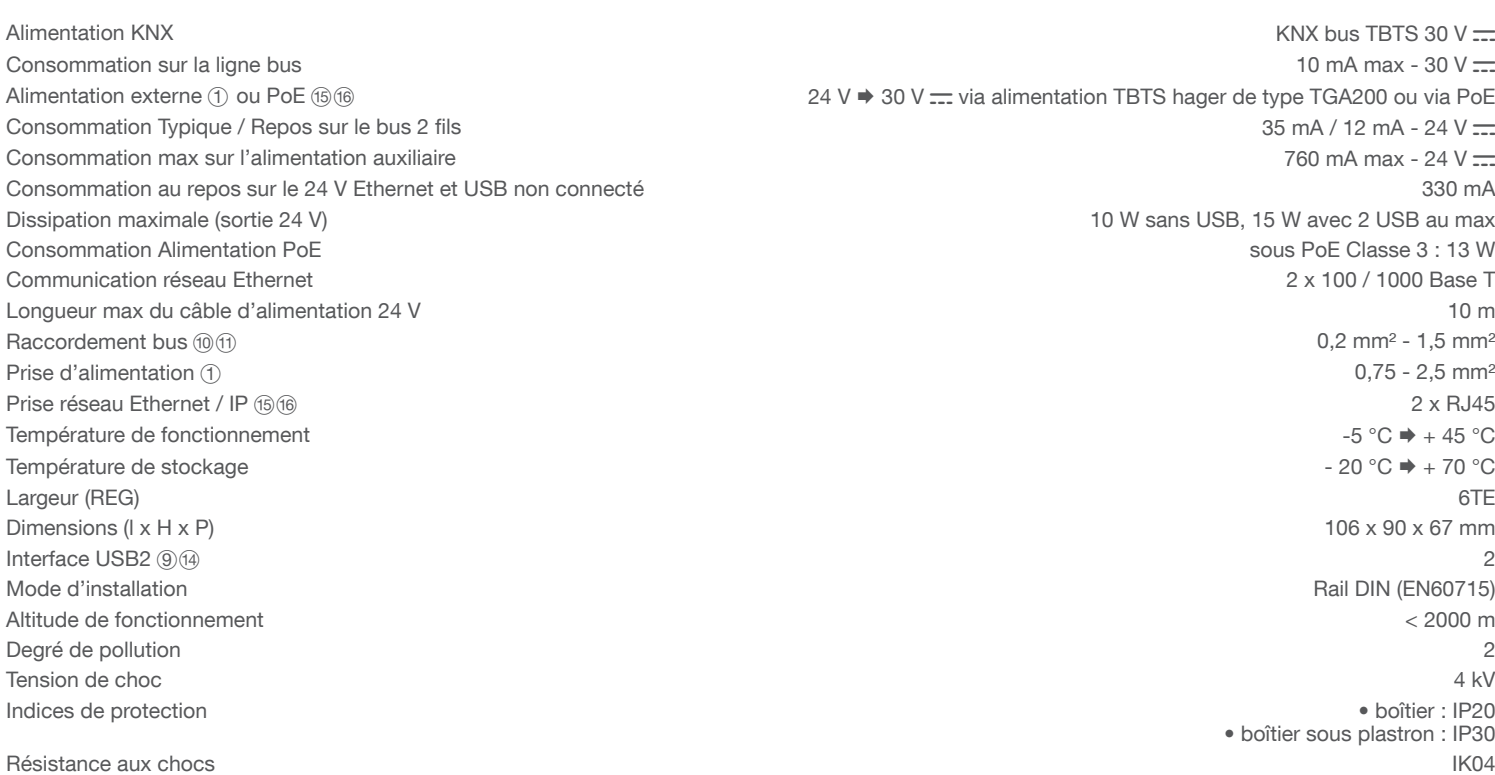

### Utilisation

Le serveur permet à des utilisateurs d'établir un lien avec le système KNX depuis le réseau local (LAN) et depuis Internet, via l'application domovea.

### Compatibilité OS :

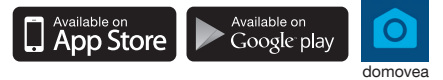

### Montage et raccordement électrique

Alimenté par PoE ou via une alimentation externe, le serveur TJA470/TJA670 se connecte sur un commutateur ethernet pour s'intégrer dans un réseau IP via un routeur.

### Montage de l'appareil

- Installer de préférence le TJA470/TJA670 dans le coffret VDI de votre installation. Dans le cas ou l'installation ne comporte pas de coffret VDI,
- veiller à respecter la séparation courant fort/courant faible. • Montage sur rail conformément à la norme EN60715.
- Convient uniquement pour une utilisation à l'intérieur et à l'abri de toute humidité (IP20 / IP30 selon conditions).

### Raccorder l'alimentation de l'appareil

- L'alimentation du serveur peut se faire soit par PoE, soit par alimentation externe.
- Alimentation PoE : le serveur doit être relié à un commutateur Ethernet PoE selon IEEE 802.3af, par exemple le commutateur hager TN530 (Switch modulaire 8 ports 1 Gbit/s dont 4 ports PoE).
- Alimentation externe : le serveur doit être relié à un bloc d'alimentation hager de type TGA200. Le bloc d'alimentation TGA200 est dédié exclusivement à l'alimentation d'un seul serveur et ne peut en aucun cas alimenter un autre produit de l'installation.

Si le système d'interphone à bus 2 fils n'est pas équipé d'un poste intérieur et qu'il interagit uniquement avec un appareil mobile (smartphone, écran tactile) via l'application elcom access, vous devez impérativement connecter une résistance terminale sur la passerelle. Cette résistance est livrée dans un lot de maintenance référencé REH109X fourni avec la passerelle.

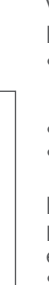

 $^\text{\textregistered}$ \*\*\*\*  $\textcircled{1}$ 

Image 7 : raccordement de la résistance terminale

TJA470 domovea expert

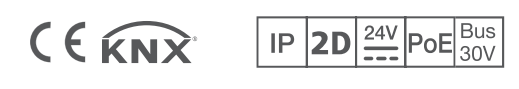

# :hager

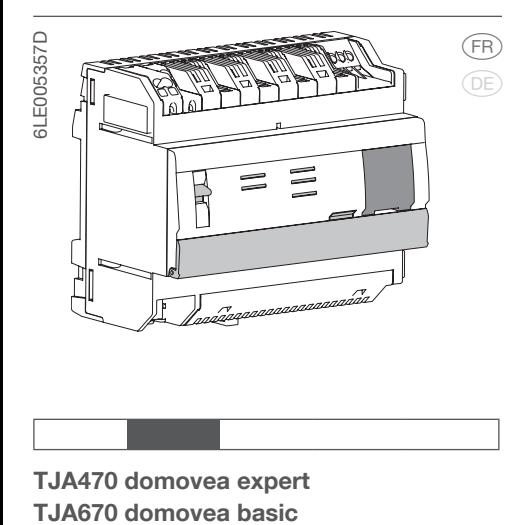

# Consignes de sécurité

Appareil à installer uniquement par un installateur électricien selon les normes d'installation en vigueur dans le pays.

Ne pas installer ce module à l'extérieur du bâtiment.

Fonction

Le serveur TJA470/TJA670 est un serveur permettant de contrôler les produits KNX. Il implique l'utilisation de deux applications, la première étant l'application de configuration hager Pilot et la seconde étant l'application pour l'utilisateur final domovea.

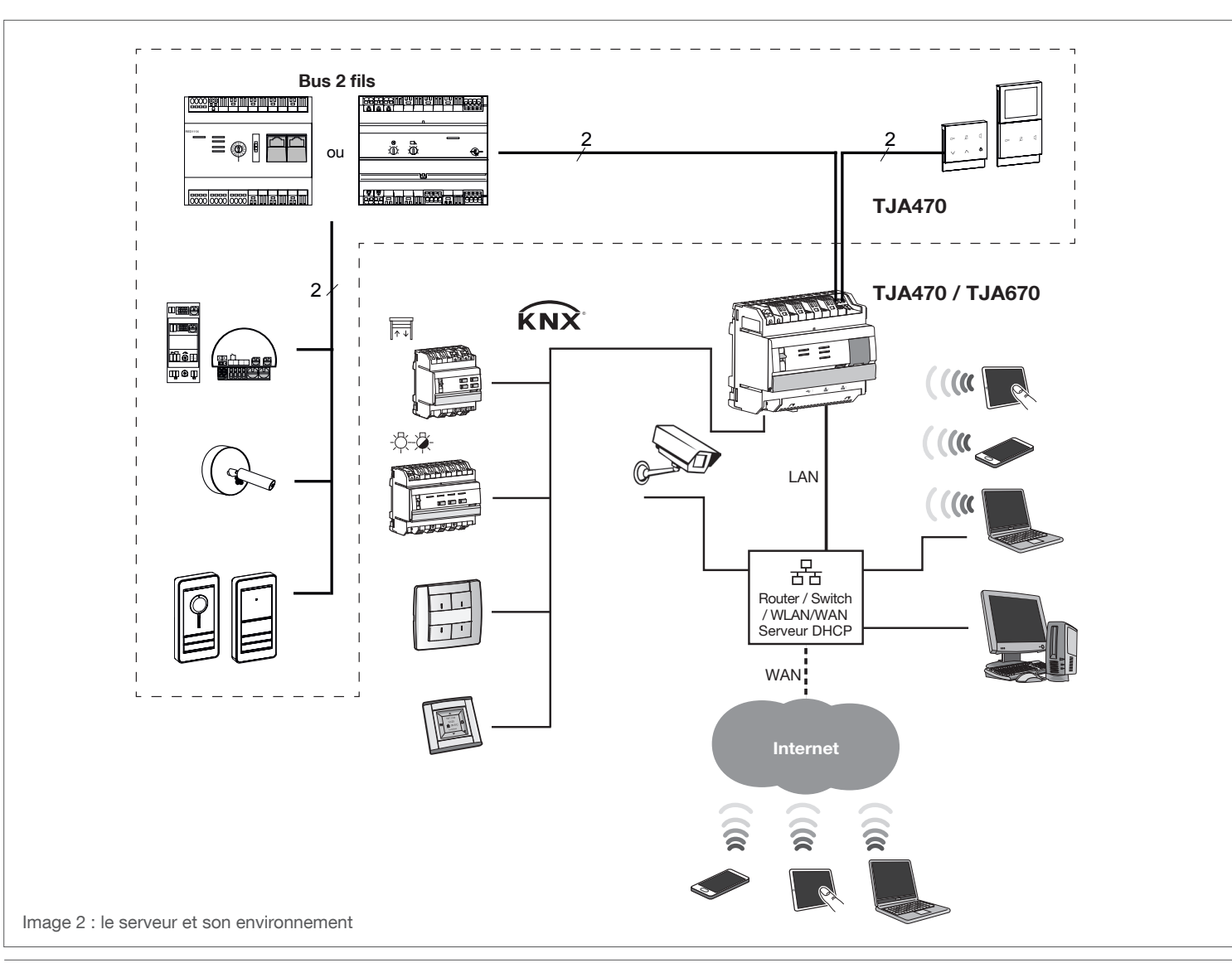

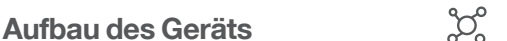

 $9_{0}$ 

LAN PoE(15) (16)PoE

8

 $2 - \frac{3}{20}1 - \frac{1}{20}2$ 

 $4^{3}$  6<sup>5</sup> 7

Power Cam 2DV Bus Mon

TJA470 on-line off-line

 $24 V =$ 

- 3 LED-Betriebsanzeige (OK)  $\widehat{4}$  LED-Anzeige für Busstatus ( $\widehat{K}$ )
- 5 LED-Anzeige für Netzwerkverbindung von Port 1  $(\frac{p}{600} + 1)$
- 6 LED-Anzeige für Netzwerkverbindung von Port 2  $(\frac{p}{626}2)$
- 7 LED-Anzeige für Bestehen der Internetverbindung (@)
- 8 Taste zur Überprüfung anliegender Spannung am KNX-Bus
- USB-Anschluss für Updates ( $\leftarrow$ i)
- A Anschluss des 2-Draht-Bus / Verbindung von der Seite der Leiterplatte außen (Videoeingang: Power X/X Cam)
- Anschluss des 2-Draht-Bus / Verbindung von der Seite der Station innen (Videoausgang: 2DV Bus X/X Mon)
- (12) Schalter zur Auswahl des Netzmodus (DHCP) (PC/auto)
- (13) Anschluss des KNX-Bus (30V DC)
- $(14)$  USB-Anschluss für Updates ( $\leftarrow$ )
- Anschluss an lokales Netzwerk (LAN) via RJ45 von Port 1  $(\frac{5}{60}1)$
- (16) Anschluss an lokales Netzwerk (LAN) via RJ45 von Port 2  $(\frac{p}{652})$

## **Fonktion**

OK

 $\Box$ 

Anschluss der externen Stromversorgung

@

 $\frac{1}{14}$  PoE(15) (16)

Bild 1: Aufbau des Geräts

Bus KN>

(24 V DC)

24 V  $=$ 

2 Schalter für Nutzung des Servers

(online/offline)

 $\bigcirc$ 

 $^{\circledR}$ 

 $\circled{2}$ 

 $(13)$ 

### Verhalten der Netzwerkschnittstelle (je nach Schaltern)

Entsorgung dieses Produkts (Elektro- und Elektronikaltgeräte). (Anwendbar in den Ländern der Europäischen Union und in den anderen europäischen Ländern, die über Van Ländern, die über Van Ländern, die über Van Ländern, die Systeme für die getrennte Abfallsammlung verfügen). Dieses Symbol auf dem Produkt oder seinen Unterlagen weist darauf hin, dass es am Lebensende nicht im Hausmüll entsorgt werden darf. Um die unkontrollierte Ablagerung von Abfällen, die die Umwelt oder die menschliche Gesundheit schädigen können, zu verhindern, müssen diese von anderen Abfallarten getrennt und verantwortungsbewusst recycelt werden. Sie fördern so die nachhaltige Wiederverwendung von Materialressourcen. Private Verbraucher sollten sich an Ihren Händler, bei dem Sie das Produkt erworben haben, oder an ihre Kommunalverwaltung wenden, um in Erfahrung zu bringen, wie dieses Produkt umweltgerecht entsorgt werden kann. Unternehmen sollten sich an Ihre Lieferanten wenden und die allgemeinen Geschäftsbedingungen der Kaufverträge prüfen. Dieses Produkt darf nicht mit anderen Gewerbeabfällen entsorgt werden.

### Anschluss an IP-Netzwerk **Konfiguration**

Die beiden Ethernet-Ports können gleichermaßen verwendet werden, um den Server mit dem lokalen Netzwerk zu verbinden. Bei diesen beiden Ports handelt es sich um zwei umgeschaltete Ports, die mit derselben logischen Schnittstelle am TJA470/TJA670 (Switch) verbunden sind.

# Betriebszustandsanzeigen

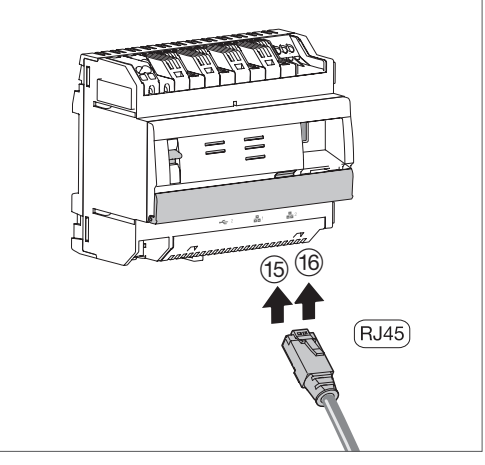

1. Die Anwendung Hager Pilot im AppStore oder Google Play Store suchen und herunterladen.

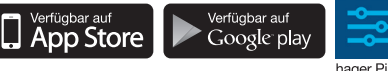

- 3. Im mobilen Endgerät das Menü "Wlan-Einstellungen" aufrufen und den Wlan-Router auswählen, mit bild 3: Anschluss an IP-Netzwerk dem der Server verbunden wurde.
- 4. Die Anwendung Hager Pilot starten, folgendes Auswahlfenster öffnet sich:
- Den Server TJA470/TJA670-XXXXXX der Anlage auswählen.
- Das Verbindungsfenster wird am Bildschirm angezeigt.

Der Server TJA470/TJA670 verbindet sich mit dem lokalen IP-Netzwerk über einen der beiden Ethernet-Ports (15) oder (16). Die Integration des Servers in eine IP-Umgebung und ein zweiadriges Türsprechanlagensystem erfolgt über die Anwendung Hager Pilot, eine regelrechte Konfigurationszentrale der Intelligenz des Servers und der Hager-Cloud-Infrastruktur, die zur ordnungsgemäßen Funktion des Systems erforderlich ist. Um einen Zugang zur Konfigurationsschnittstelle zu erhalten, ist Folgendes erforderlich:

2. Den Server an einen Wlan-Router anschließen.

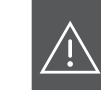

Wir empfehlen dem Installateur dringend, mit einem eigenen DHCP-Router (Wlan + 3G/4G) ausgestattet zu sein, um die Konfiguration und die Systemtests lokal (per Wlan) oder per Internet (per 3G/4G) durchzuführen.

5. Geben Sie die Anmeldeinformationen ein. Werkseinstellung Benutzer: admin und Password: 1234.

Ein Dokument zur Unterstützung der Konfiguration des Systems steht dem Installateur im Menü Servereinstellungen zur Verfügung. ( $\mathbf{g}^{\mathbf{P}}$ ).

### Verwendung

Der Server ermöglicht es den Nutzern, eine Verbindung mit dem KNX-System vom lokalen Netzwerk (LAN) und vom Internet aus, über die Anwendung domovea, herzustellen.

### OS-Kompatibilität:

Sowohl für den Hager Pilot als auch für domovea stehen im jeweiligen Store (App Store, Google Play Store) Applikationen zum Download bereit. Dort ist stets aktuell beschrieben, ab welcher Version des Betriebssystems die App genutzt werden kann.

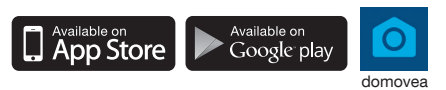

### Montage und Elektroanschluss

Der per PoE oder über eine externe Stromversorgung versorgte Server TJA470/TJA670 verbindet sich mit einem Ethernet-Switch, um sich per Router in ein IP-Netzwerk zu integrieren.

### Montage des Geräts

- Den TJA470/TJA670 möglichst im VDI-Kasten Ihrer Anlage installieren. Enthält die Anlage keinen VDI-Kasten, die Trennung zwischen Stark-/
- Schwachstrom beachten.
- Montage auf Schiene gemäß Norm EN60715.
- Nur für die Verwendung in geschlossen und vor Feuchtigkeit geschützten Räumen geeignet (IP20/IP30 je nach Bedingungen).

### Gerät an Stromversorgung anschließen

- Die Stromversorgung des Servers erfolgt entweder per PoE oder über eine externe Stromversorgung.
- PoE-Versorgung: Der Server muss mit einem Ethernet-Switch PoE gemäß IEEE 802.3af verbunden sein, zum Beispiel dem Hager-Schalter TN530 (modularer Switch 8 Ports 1 Gbit/s, davon 4 PoE-Ports).
- Externe Versorgung: Der Server muss mit einem Hager-Netzteil vom Typ TGA200 verbunden sein. Das Netzteil TGA200 eignet sich ausschließlich für die Versorgung eines einzigen Servers und kann in keinem Fall ein anderes Produkt der Anlage versorgen.

Wenn die 2Draht-Sprechanlage nicht mit einer Innenstation ausgerüstet ist und über die Anwendung elcom access mit nur einem Mobilgerät (Smartphone, Touchpad) interagieren kann, müssen Sie unbedingt einen Abschlusswiderstand an das Gateway anschließen. Dieser Widerstand ist im Wartungsset mit der Produktreferenz REH109X enthalten, das mit dem Gateway ausgeliefert wird.

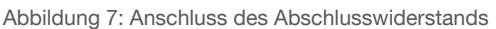

(11) Anschlussklemme: 2DV-Bus X/X Mon

Q Abschlusswiderstand

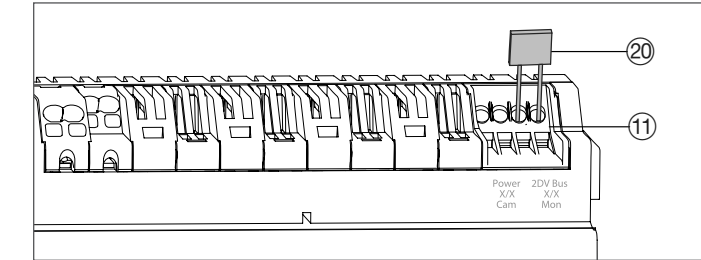

TJA470 domovea expert

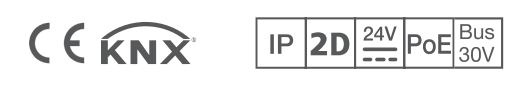

# :hager

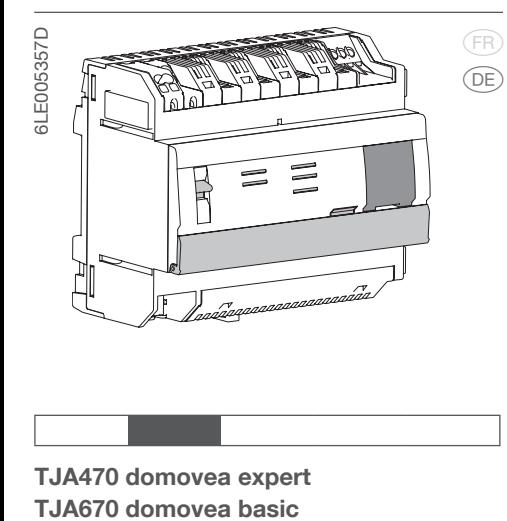

# Sicherheitshinweise

Das Gerät darf nur von einem Elektroinstallateur gemäß den Installationsstandards des jeweiligen Landes installiert werden.

Das Modul nicht außerhalb des Gebäudes installieren.

Bei dem Server TJA470/TJA670 handelt es sich um einen Server, mithilfe dessen sich KNX-Geräte kontrollieren lassen. Er setzt die Nutzung von zwei Anwendungen voraus: die Konfigurationsanwendung Hager Pilot und die Anwendung domovea für den Endnutzer.

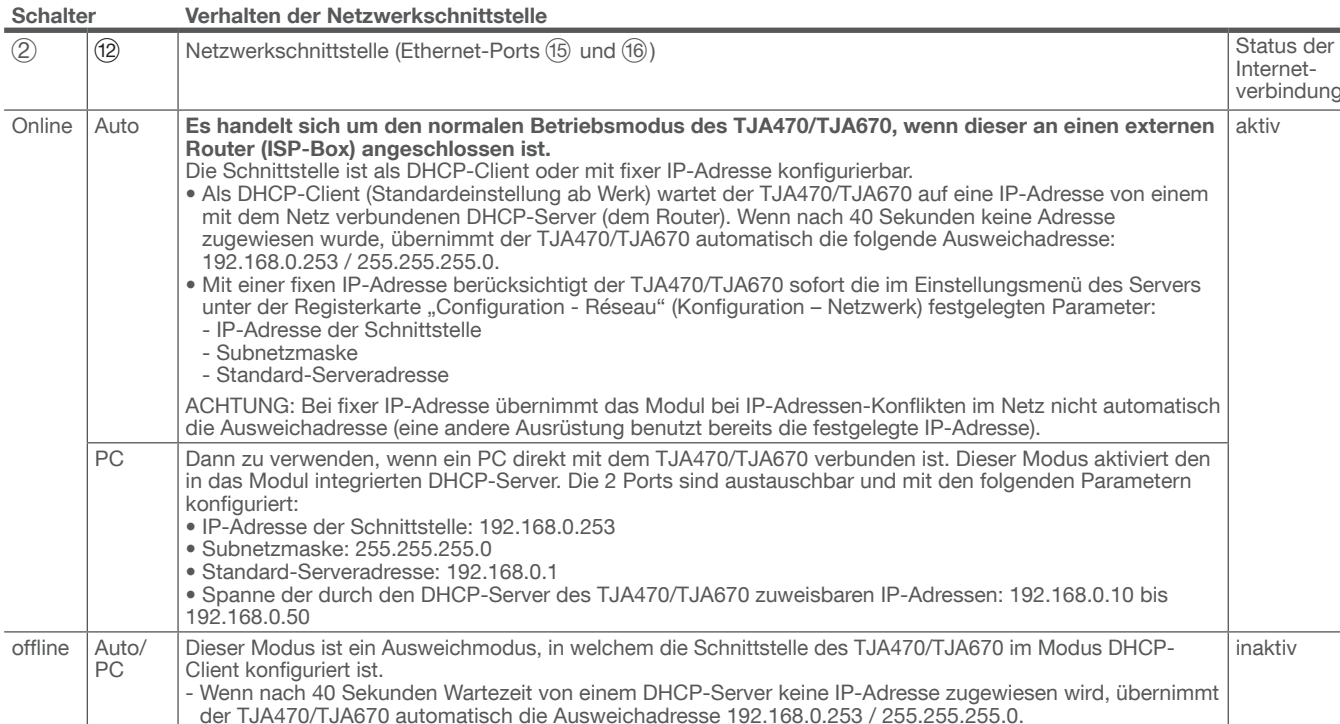

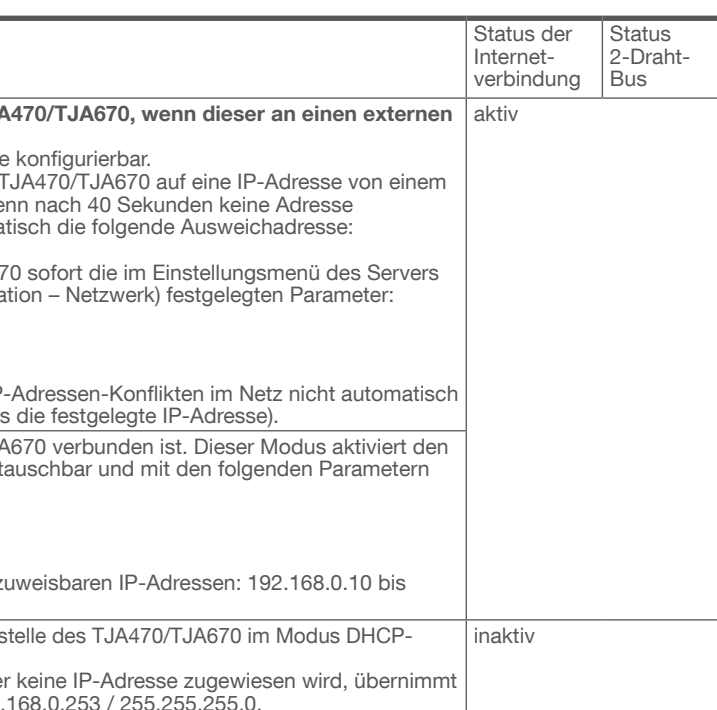

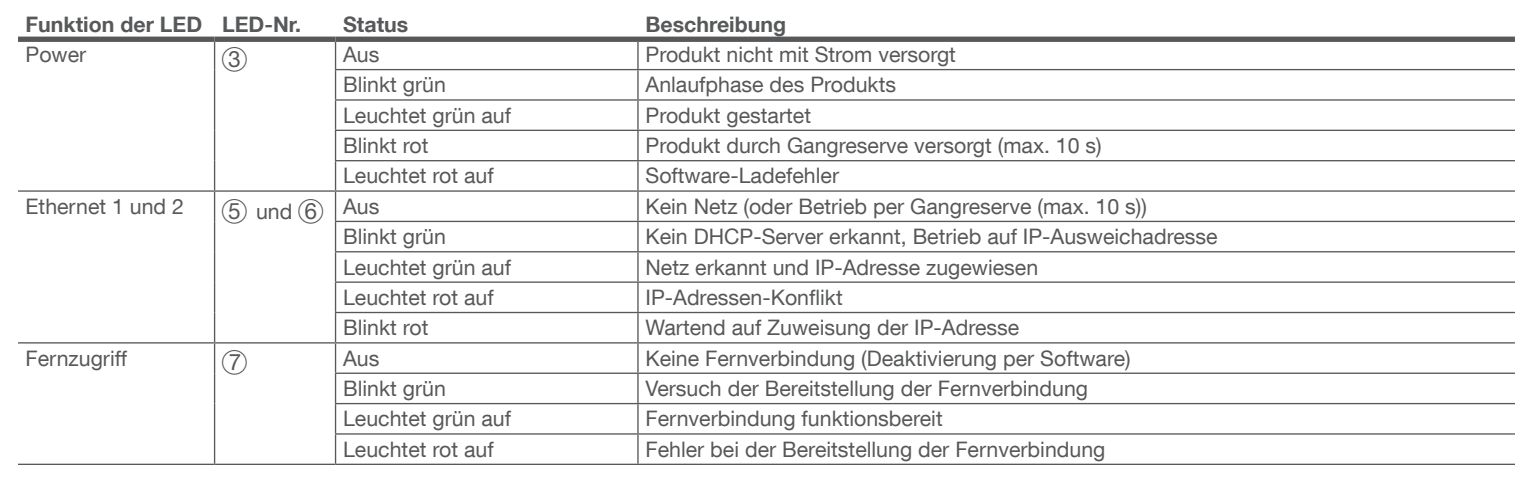

### Anschluss ohne Innenstation<sup>(1)</sup>

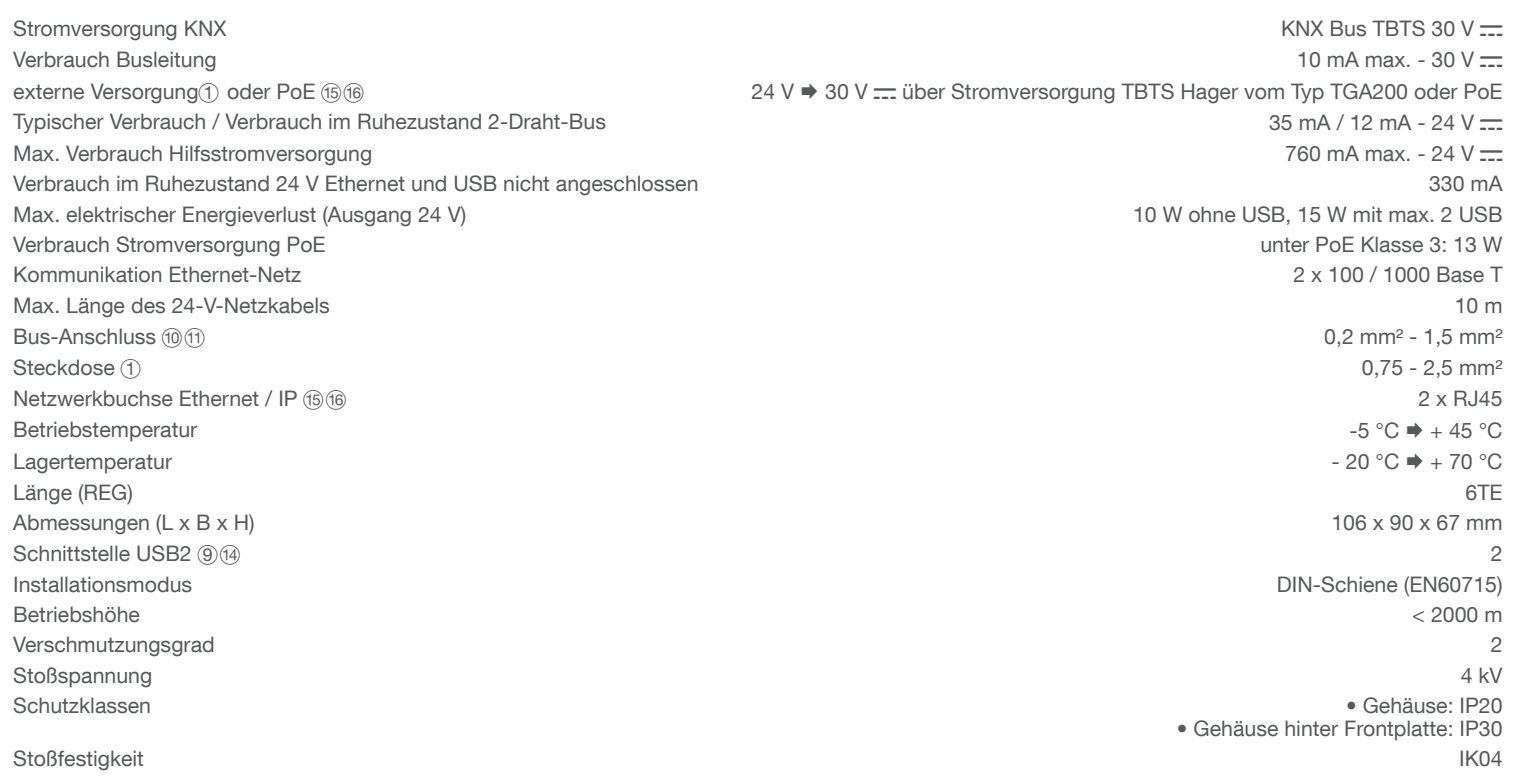

# Technische Daten

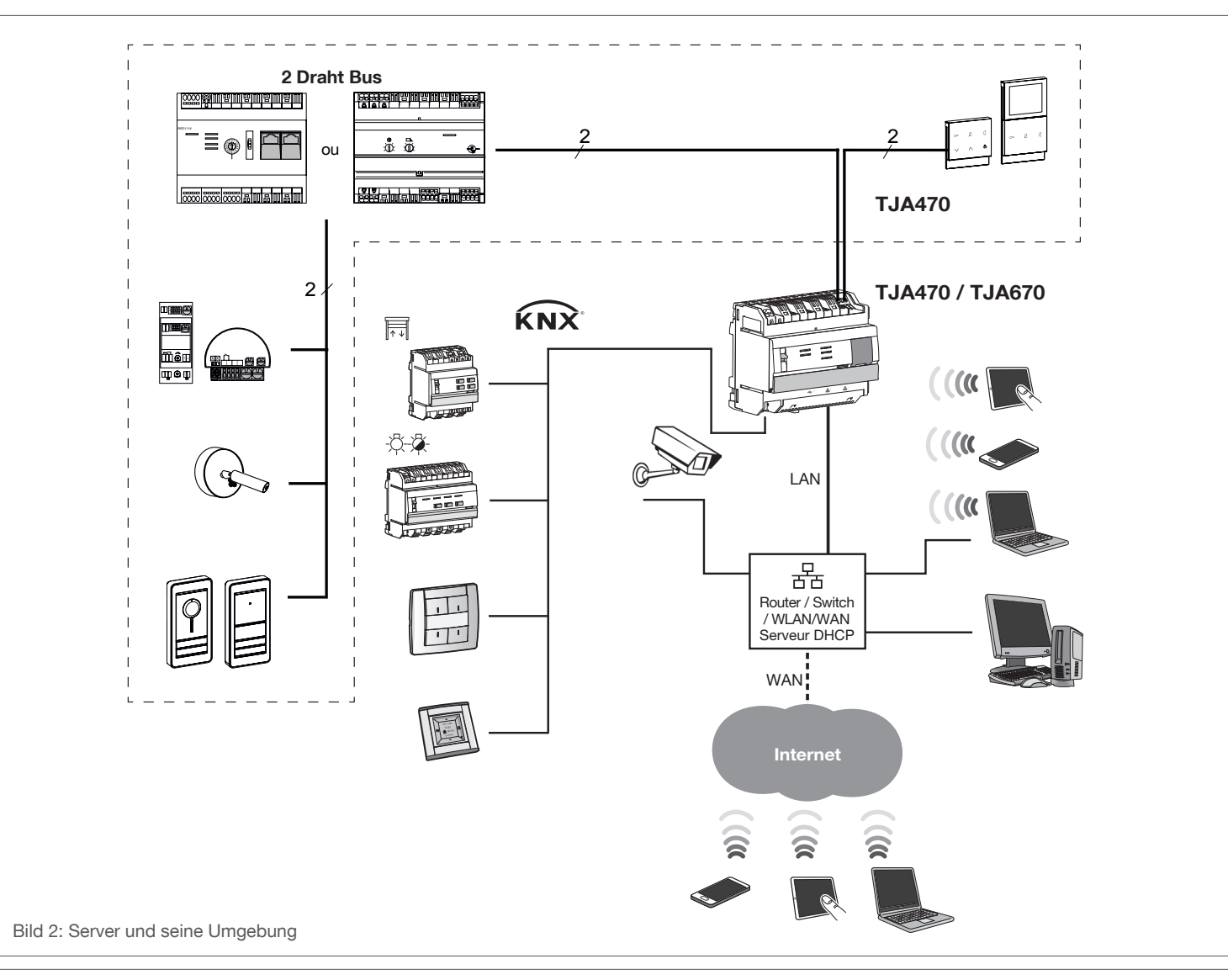

 $\begin{array}{|c|c|}\n\hline\n\Omega & V \\
\hline\n\Lambda & 8\n\end{array}$